# Dect with Cordless Module for Base Station and its Automation

Pramod M.S<sup>1</sup>, Satya Srikanth P<sup>2</sup>, Dr. Thippeswamy M.N<sup>3</sup> <sup>1, 2, 3</sup> Department of ECE, Sri Venkateswara College of Engineering, Bangalore

*Abstract-* **Cordless module for Base Station (CMBS) is a part of Digital Enhanced Cordless Telecommunications (DECT). DECT is a digital radio access application, used in business, domestic and public environments which provides voice, data and networking applications. The DECT can perform following functions such as Generate Incoming and Outgoing calls, Testing speech path in incoming and outgoing calls, Intercom calls with different band types, Parallel call tests, Call conference tests (both intercom and external), Register and deregistering of Handset(HS), Call waiting, call hold, and resume tests. This paper presents the DECT standard and explains its main operating principles and automation. The result shows that the performance of DECT Automation in Data Transmission and the Call Setup are better than the manual testing.**

*Keywords***-** Advent, Automation, Base, CMBS, Cygwin, DECT**,** Fixed Point (FP), Handset, JSystem**,** JTag, Portable Point (PP), System Under Test(SUT)**,** Moxa**,** TDMA, Tera Term**,** 

# I. INTRODUCTION

Cordless phones using the Digital Enhanced Cordless Telecommunications standard are among the most widely deployed security technologies with 90 million new handsets shipping every year [1]. The technology is also popular in other applications with even higher security needs including machine automation, building access control, alarm systems, and wireless credit card terminals [2]. The DECT standard provides a general radio access technology for wireless telecommunications, operating in the preferred 1880 to 1900 MHz band [3]. DECT supports multimedia and voice technologies. It is a common standard for cordless personal telephony originally established by ETSI, a European standardization body. DECT is a system for cordless business communications. DECT provides 120 duplex channels to provide wireless speech bearers. The present Enhancements to this standard now allow data services up to a data rate of 1Mbps.

Currently the testing is done using the manual process. In this work the automation of the DECT is discussed. The methodology used by automation is presented in brief.

The remaining part this paper is organized as follows. In Section II the framework services of the test automation are briefly explained, Section III provides the frame format and allocation of slots, Section IV discusses the initial setup required to carry out the testing, Section V provides the Software architecture being used for automation, and Section VI provides the Simulation Results.

### II. FRAMEWORK SERVICES

In this section the framework of JSystem automation is briefly discussed. In Fig. 1 the JSystem framework services are divided into six building blocks that provide the simple and exact functionality required to perform all testing operations required by QA engineers.

SUT Independence is the ability to run the same test on different setups without changing the test. System Object lifecycle service includes the ability to control the creation, initiation and destruction of system objects. Reports mechanism enables the user to quickly analyze the cause of any test execution failure. Analyzers provide an easy way to verify System Objects operations. The System Object operations are used to manage and or receive information from the SUT. Monitors are processes that are also referred to as threads; these threads are defined per test. The fixture is a special type of procedure that brings the SUT to a specific configuration state. The fixture enables the tests to share system configurations. As Multi User Support, the JSystem Automation Framework supports the ability to define tests according to parameter.

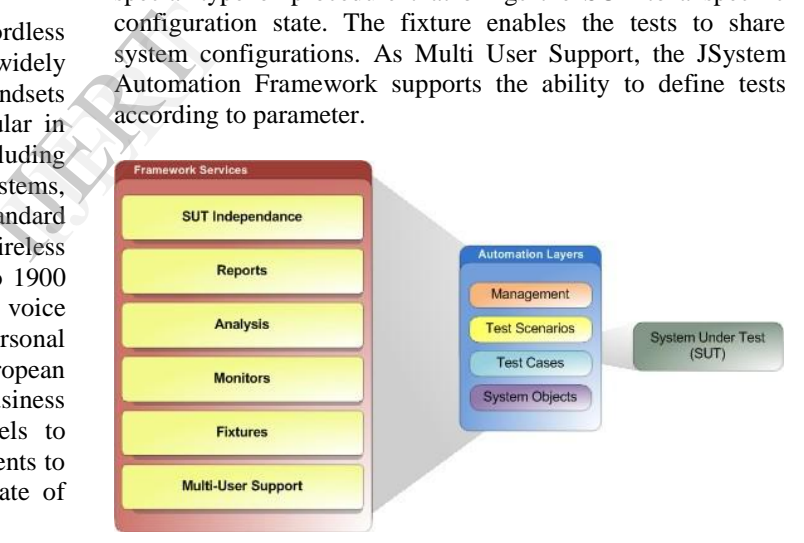

Fig. 1. Framework Services[4]

The testing tools include requirement analysis, defect tracking, and configuration management tools. Integration of test automation and support tools, such as defect tracking, is crucial for the automatic reporting of defects for failed test cases. The automation framework administrator manages test

case libraries, test platforms, and test tools, and provides tutorials.

### III. FRAME FORMAT FOR DECT

The Frame Format for DECT is explained in this section. Basic DECT frequency allocation uses 10 carrier frequencies (MC) in the 1880 to 1900 MHz range [5]. The time spectrum is subdivided into time-frames, which are repeated every 10 ms.

One time-frame is composed of 24 individually accessible timeslots that can be used for transmission or reception using Time Division Multiple Access (TDMA). The 10 ms timeframes are divided in two halves. The first 12 timeslots are used for FP transmission (downlink) and the other 12 are used for PP transmission (uplink) as in Fig 2. Due to the use of TDMA structure DECT offers the possibility of 12 simultaneous basic DECT (full duplex) voice connections per transceiver. In comparison to technologies with only one link per transceiver DECT is the more cost-effective technology.

The PP constantly checks the channels with the best RSSI value whether it has access rights for the sending base station. A low RSSI value symbolizes free and non-interfered channels, whereas a high RSSI value symbolizes busy or interfered channels [3].

A call can be originated by either PP or FP. During a PP originated call setup the PP selects the best available channel for set-up and accesses the FP on this channel. During a FP originated call setup a page message containing the unique portable identity is sent by the FP. When the page message has been received, the PP sets up a radio link on the best available channel. The call initiating party sends message containing information like the portable identity or the fixed identity to the contrary one [5].

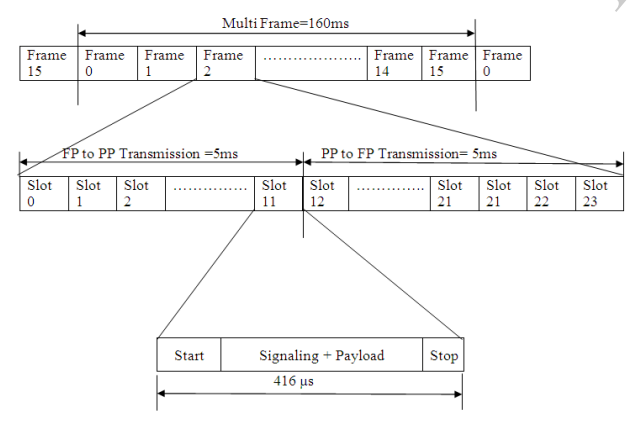

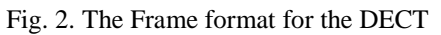

### IV. CMBS SETUP FOR TESTING

In this Section, the devices and the softwares used for the testing and their operations are explained.

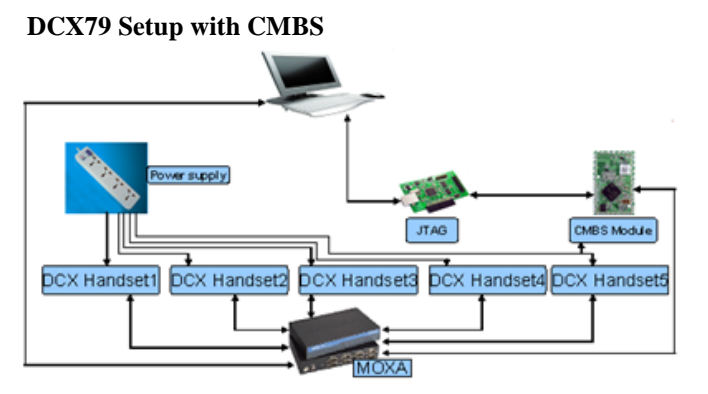

Fig. 3. Set up for testing

The Setup requires a PC which is linked to all Handsets and CMBS through Moxa. The CMBS is connected to PC through JTAG as in Fig. 3.

The Fig. 4 shows the communication between PP and FP. Prior to the first use of a PP in conjunction with a FP the keyallocation procedure has to be done. This procedure can be initiated either by the manufacturer or the user before the first use. The same PIN has to be entered in both devices, whereas sometimes the FP is provided with a fixed default PIN that the user has to enter on the PP [6].

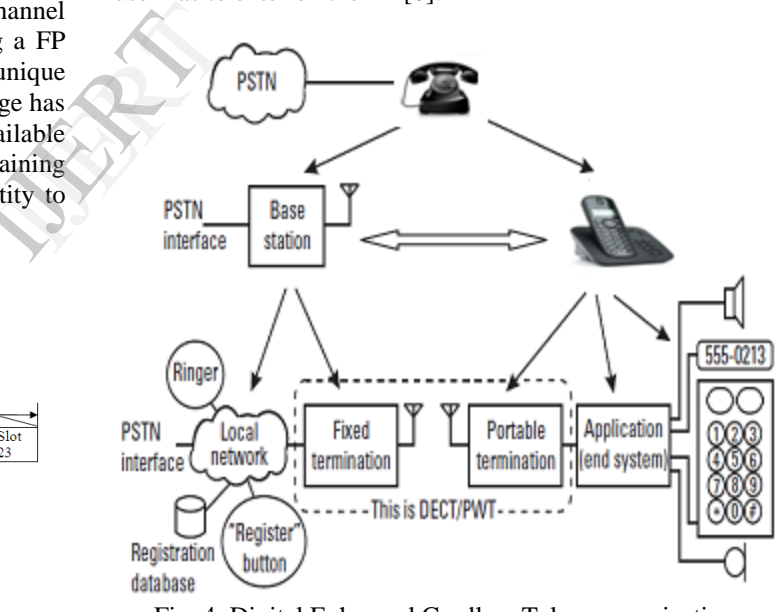

Fig. 4. Digital Enhanced Cordless Telecommunications (DECT)

A mutual authentication is performed between the Fix Radio Termination (FT) and the Portable Radio Termination (PT) whereby the PT authenticates itself against the FT and the FT authenticates itself against the PT. Some of the Hardware and Software requirements for automation are as explained below.

#### *A. Advent Instruments*

These are specializes in developing innovative and high performance test equipment for telephone. Leveraging sophisticated technologies, Advent Instruments aim to create products that provide the features, speed, and accuracy required by designers and production facilities.

#### *B. MOXA: USB to Serial Converters*

For many applications, a PC must connect directly to a number of devices over a serial interface. Moxa's UPort line offers PCs a high-performance, industrial-grade connection of serial devices over a single USB port. A wide range of models is available at 480 Mbps, advanced UARTs for high-end serial performance, COM port mapping, and more. UPort USB-toserial products are ideal for modern PCs and laptops that need a direct serial connection to industrial devices.

### *C. JTAG*

USB-JTAG Interface Adapter is a small hardware adapter that connects the USB port of PC to the JTAG debugging port of your target hardware. We can test different builds on the target hardware, program the on-chip FLASH memory of many devices, program external FLASH memory of many target system. A USB interface that provides power and fast PC communication, Real-time in-circuit emulation using an on-chip debug interface, depending on your device and target hardware configuration, you may be required to connect the target cable to the appropriate target connectors, flash programming via the on-chip debug interface.

### *D. Tera Term*

Tera Term (rarely TeraTerm) is an open-source, free, software implemented, terminal emulator (communications) program. This program can be used to display data received on computer serial port.

### *E. Cygwin*

It is a Unix-like environment and command-line interface for Microsoft Windows. Cygwin provides native integration of Windows-based applications, data, and other system resources with applications, software tools, and data of the Unix-like environment. The Build commands are used to build the image for Handset and Base.

# V. THE TEST AUTOMATION

### METHODOLOGY

In this Section the process of Automation and its working is explained.

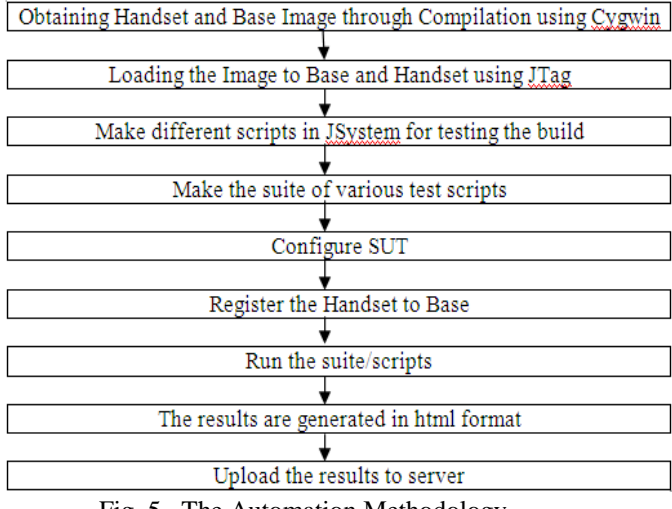

Fig. 5. The Automation Methodology.

The JSystem Scripts are made using the building blocks that are being developed using Java. The combination of building blocks makes a test script. The Automation Methodology is as in Fig. 5. The JSystem architecture comprises of the System under Test, the System Under Test (SUT) is the device or software that is being tested, as well as the equipment and applications that participate in the test setup. The main aspects of automation are as below. ng an<br>
Im The JSyste<br>
target<br>
ct the<br>
blocks makes<br>
flash<br>
in Fig. 5. The<br>
under Test,<br>
software that<br>
applications<br>
of automation<br>
of automation

### *A. System Under Test (SUT)*

The system under test (SUT) is the user testing environment. When planning an automation project one of the first steps required is to define the SUT. The SUT is the device or software that is being tested, as well as the equipment and applications that participate in the setup.

### *B. Functional Requirements*

The build commands used are different for Handset and Base depending on the builds released, the image is built as in Fig. 6. Once the image is produced, it has to loaded to Handset and Base using Vega memory tool as in Fig 7. After loading the image, the CMBS module is connected to PC through commands. Once the CMBS get connected to PC, then it can be controlled by CMBS host command prompt as in Fig 8, then image can be tested by different JSystem scripts as shown in Fig 9.

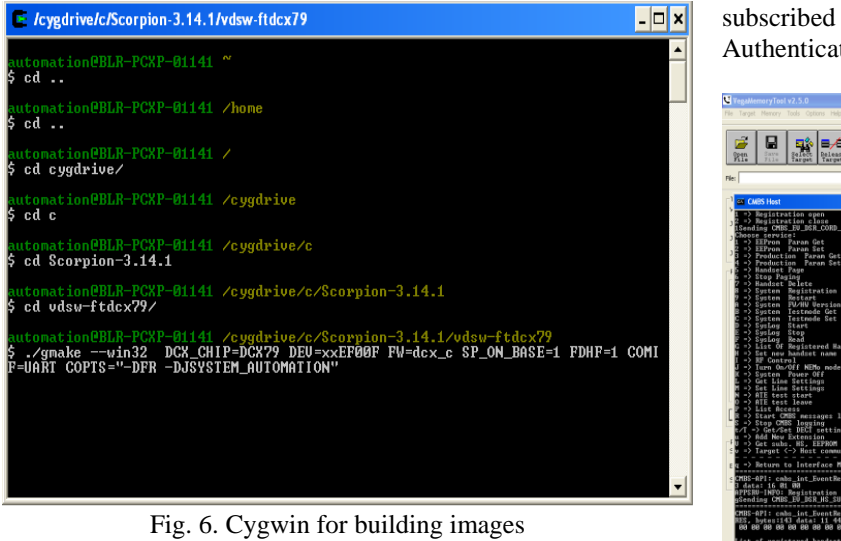

| File: E C Uscuments and Settings jautomater (Desktop) 6_3.8LATEST REV(ITO)                                                        |                                                                                                    | Reload<br>٠                                                                                     |
|----------------------------------------------------------------------------------------------------|----------------------------------------------------------------------------------------------------|-------------------------------------------------------------------------------------------------|
| Target Info<br>Vega Family:<br>OCK 102473 991ash Version<br>Rag-Box Name:<br>roal 18232 A<br><b>Jug-Box Sty</b><br>Rag-Box Index: | 00000000 50 04 01 EA C3 04 01 EA<br>1.14.1<br>0.14.1<br>SF 04 01 EA CS 04 01 EA<br>oscosose<br>00000010 C8 04 01 EA 00 00 A0 E1<br>1.4.4<br>00000018 89 1E 01 EA DC 03 01 EA<br>3.10.4<br>00000020 BC 24 97 ES BC 04 97 ES 19721472<br>00000028 05 1D A0 83 10 40 2D 89<br>$ 8.8 - 6$<br>$$ fk' $.56$<br>00000030 0A 0D 83 E2 B4 11 C2 E1 | HerEditor Configuration<br>Find and Replace<br>Clear Editor<br>Columns<br>풀<br>ь<br><b>ALC:</b> |
| PFlesh Configuration<br>Use Default PFlash Settings<br>Segment:<br>low<br>high<br>Non of<br>Sectors:<br>34                        | Like<br>00000038 OC 00 82 ES 3E CD 41 E2<br>00000040 10 10 82 85 B6 C1 C2 B1<br>0.8544<br>00000048 CC 24 97 E5 B4 11 C2 E1 2/72 .AA<br>00000050 OC 00 82 ES 10 30 82 ES<br>1.0.1<br>00000058 01 10 A0 R1 B6 31 C2 R1<br>$.0$ $R1144$<br>00000060 BB 24 97 ES B4 11 C2 E1 .171 .AA<br>00000068 10 00 82 E5 0A 0D 80 E2  Å 68               | V Address<br>0100000000<br>60<br>C woso                                                         |
| Pages / Sector:<br>220<br>Bytes / Sector:<br>65536<br>Words i Page:<br>Bybes / Word:                                              | 00000070 OC 00 82 ES B6 31 C2 E1<br>$$ kilks<br>00000070 A4 24 97 E5 B4 11 C2 E1 x974 .A4<br>$$ 4.68<br>00000080 10:00 82 85 0A 00:00 82<br>$$ $4^{n}$ . 12<br>00000088 OC 00 82 E5 98 14 97 E5<br>00000090 90 04 97 E5 B6 31 C2 E1 0.78%LA<br>.050.95<br>00000010 00 14 97 25 14 10 00 25 - 72. 42                                       | G transpo<br>Data<br>$F$ BYTE<br>C WORD<br>C DWORD                                              |
| Write-time (us / Page):<br>Erase time [us J Sectors]: 120000                                                                      | ODDODOAS 88 14 97 E5 10 10 80 E5 1.7464<br>00000080 04 10 82 82 18 10 80 85<br>00000080 7C 04 97 ES BF D2 00 EB<br>1.74(0.4)<br>00000000 78 04 97 85 84 06 00 88 x 78 0.4<br>00000008 74 04 97 ES B2 D6 00 EB t. 75 0.4<br>0.71'0.4<br>00000000 70 04 97 E5 B0 D6 00 EB                                                                   | V Show ASCII<br>File Size:                                                                      |
| <b>Update PRash Settings</b><br>PFinds Info<br>Start Address:                                                                     | $1.71 - 8.4$<br>edonono<br>AC 04 97 RS 94 D1 00 88<br>3.2108.4<br>01000080<br>68 04 97 ES D6 D1 00 EB<br>4.7160.4<br>000000E8 64 04 97 E5 80 D6 00 EB<br>$-7566.4$<br>01000070<br>60 04 97 85 74 03 00 89<br>1.7561.4<br>0000000<br>SC 04 99 ES 91 D2 00 EB<br>X.7410.4<br>58 04 97 ES EF D2 00 EB<br>00000100                            |                                                                                                 |
| End Address<br>Scen<br>1041576                                                                                                    | 00000000 54 04 97 ES C4 D3 00 EB T. TALO #<br>00000110 50 04 99 ES C2 D3 00 EB 9.7210.4<br>00000118 4C 04 97 E5 B0 D6 00 E8 1.78a0.4<br>40 04 99 ES E7 CF 00 EB<br>H. The L.A<br>00000120<br>0.2551.4<br>00000128 44 04 99 ES ES CF 00 EB<br>s.7108.4<br>00000130 40 04 97 85 04 01 00 88                                                 |                                                                                                 |
|                                                                                                    | $-24.04$<br>00000110 3C 04 9F ES BA D2 00 EB<br>00000140 38 04 97 E5 B8 D2 00 EB<br>8.74.0.4<br>00000148 34 04 97 85 30 03 00 88 4.74-0.4<br>0.75.6.4<br>00000150 30 04 99 E5 3B D3 00 EB<br>7400.4<br>00000158 2C 04 97 E5 43 D3 00 EB                                                                                                   |                                                                                                 |

Fig. 7. Vega memory tool for flashing

### *C. Security/Privacy*

Subscription PIN code, used to subscribe a new handset to a base station. It is only valid for one subscription. Master PIN code, used to access the Master Mode. The Master Mode is a special mode, where a handset is used to control the settings of the base station and for system administration tasks (subscribe/desubscribe handsets etc.).

Handset PIN code, used to lock and unlock the handset for outgoing calls. These PIN codes are all factory set to 1590. They can (and should) be changed by the user as soon as possible to avoid fraudulent attacks on the system. Other PIN codes might be required depending on the type of base subscribed to, e.g. the User PIN code for a User Authentication Request.

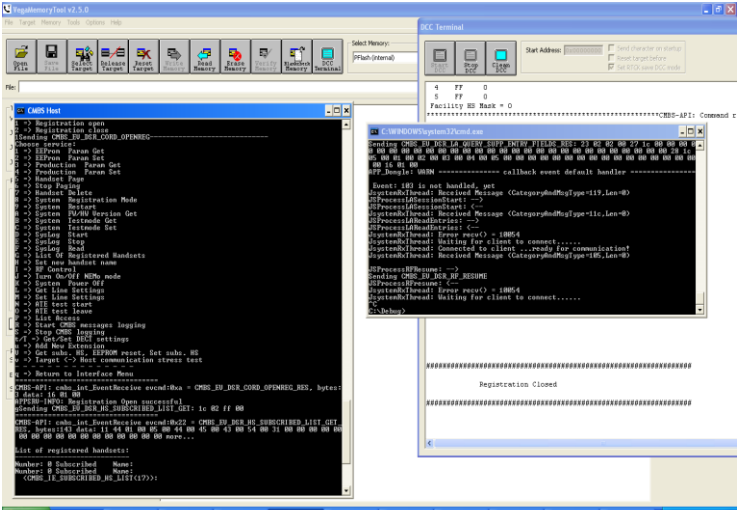

Fig . 8. CMBS connection and its control

| Find and Replace |                                                                                                    |                                                                                                    |                |  |  |
|------------------|----------------------------------------------------------------------------------------------------|----------------------------------------------------------------------------------------------------|----------------|--|--|
| Clear Editor     | <b>【 国图 公連 &amp; 】 D 国 国Report 0</b><br>left :                                                                                              | Freeze on fall<br>Gana Scorpion SUT .val                                                                      |                |  |  |
|                  | $P_0$ $\theta$ $\theta$ $\theta$ $\theta$ $\phi$ $\phi$ $\alpha$ $\phi$ $\phi$ $\phi$ $\theta$ $\theta$ $\theta$ $\theta$ $\theta$ $\theta$ | Test Tree Reporter Test Info Fixtures Publisher                                                               | <b>n</b> local |  |  |
| Auto             | $0 = 150$                                                                                                    | Agent: local   Log   Int Reporters                                                                            |                |  |  |
|                  | Scenarie: scenarios/Vega/VegaOne_DCX/StressTests_Sanity_3.x/IntCall_NB_PTtoPT                                                               | <b>Corneri</b>                                                                                                |                |  |  |
|                  | [2] [ (15) Define a variable Originitism, value = \$(run Hdism)                                                                             | (47)Steps in test. Handset \$3runDestHsNum); Press HEY, TALK, OFF, 1 times, Short, press.                     | п              |  |  |
|                  | The (16) Define a variable CurrPT, value = \$8runcDestPTS                                                                                   | Parameters:                                                                                                   |                |  |  |
| 010000000<br>60  | Tagil (17) Generate Switch-Case Option.                                                                                                    | HaywRY_TALK_OFF                                                                                               | v              |  |  |
|                  | El-Sia F - "\${5wtch0ption}" EOUALS "A"                                                                                                    | HandSelldr\$(runCestHsNum)                                                                                    | ø              |  |  |
|                  | [in] [i] (18) Define a variable Holkon, value = 0                                                                                           | Press=Shot                                                                                                    | ø              |  |  |
|                  | -> - Sanded - "\$(SwitchCotton)" EQUALS "8"                                                                                                 | Times-1                                                                                                    | ø              |  |  |
|                  | M E. (19) Define a variable HsNum, value = 1                                                                                                | inveters scenario edit only locally rfalse                                                                    | ø              |  |  |
|                  | G-T-+ elself - "\$@wkdsOption)" EQUALS "C"                                                                                                  | Parameters end.                                                                                               |                |  |  |
|                  | [7] (20) Define a variable HsNkm, value = 2                                                                                                 | <b>Test documentation</b>                                                                                     |                |  |  |
|                  | G- T+ elself - "\$(Switch/Uption)" EQUALS "D"                                                                                               | Press a HS keypadiley longistrat press and number of times.                                                   | ø              |  |  |
|                  | $\overline{ \cdot }$ (21) Define a variable HrNun, value = 3                                                                                | 15:28:05: run Reference parameter "DestitoNum" = 2                                                            | ø              |  |  |
|                  | -3" EQUALS "Contact Contact Cash + Trails + 3" (2)                                                                                          | 15:28:05 h                                                                                                    | ø              |  |  |
|                  | File (22) Define a variable Hollum, value - 4                                                                                               | 152808-72                                                                                                    | ø              |  |  |
|                  | G . C. else - Else section                                                                                                    | Start time: Fri Nov 11 15:28:05 IST 2011                                                                      | ø              |  |  |
|                  |                                                                                                    | End time : Fri Nov 11 15 28 06 IST 2011                                                                       | ø              |  |  |
|                  | [2] [23] Report: Wrong Handset Number, fake                                                                                                 | Test running time: 0 sec.                                                                                     | ø              |  |  |
|                  | This (24) Define a variable DestHollam, value = \$frum Holland-                                                                             | End: com.dspg.auto.tests.handset.HandsetOperations.pressKey                                                   |                |  |  |
|                  | CON (25) Print: SETTING SLOT TYPE ON PTs                                                                                                    |                                                                                                    |                |  |  |
|                  | File: (26) Handset \$frun:OrigHsNami: Connect                                                                                               | 15:28:06: Setting return parameter, Name=TimeT#String value=-1.0                                              | ø              |  |  |
|                  | Page (27) Sleep 5000 Milsec                                                                                                    | Start: com.dspg.auto.tests.handset.HandsetOperations.pressKey                                                 |                |  |  |
|                  | [2] (20) Handset \$(run:DestHsNam): Connect                                                                                                 | Test HandsetOperations.pressiver                                                                              | ø              |  |  |
|                  | Mag (29) Sleep 5000 Milsec                                                                                                    | (48)Steps in test Handset \$JrunOrigHsNun): Press HEY_TALK_OFF, 1 times, Short press                          | ø              |  |  |
|                  | [2] [30) Handset \$(run:CrigHsNam): Set Slot Type = FULL                                                                                    | <b>Parameters:</b>                                                                                            |                |  |  |
|                  | [7] (31) Sleep 5000 Milsec                                                                                                    | (48)Steps in test: Handielt \$(run:OrigHsNam): Press KEY_TALK_OPP, 1 times, Short press :<br>HaynREY TALK OFF |                |  |  |
|                  | [2] [32] Handset S(run:DestHahan): Set Sixt Type = FULL                                                                                     | HandSettd=\$Irun;OrigHsNum)                                                                                   |                |  |  |
|                  | Carl (33) Sleep 5000 Milsec                                                                                                    | Press=Shat                                                                                                    | ø              |  |  |
|                  | [7] (34) Generate For Loop Sequence.                                                                                                    | Timesv1                                                                                                    | ū              |  |  |
|                  | E-C For - Loop over "\${ForString}" setting "ny/kar" parameter                                                                              | joystem.scenario.edit.only.locally=false                                                                      | ū              |  |  |
|                  | [7] (35) Handset \$8 un: Origin/law) : Internal Call to HS \$8 un:DestHafam).                                                               | Parameters end.                                                                                               |                |  |  |
|                  | (26) Print: NOW MAKING THE INTERCON CALL                                                                                                    | <b>Test documentation</b>                                                                                     |                |  |  |
|                  | The (37) Handset \$ lrun DestHdium}: Wait until HS \$ lrun OrigiT) call was shown inst                                                      | Press a HS keypadiley long/short press and number of times.                                                   | ø              |  |  |
|                  |                                                                                                    | 15:28:06: run Reference parameter "Origin/Aye" = 0                                                            | ū              |  |  |
|                  | G-Ca E - '\$(StringOnGcreenMonitor)" EQUALS "true"                                                                                          | 15:28:00: h                                                                                                   | ū              |  |  |
|                  | Elk (38) Report: DICOMING CALL FROM HS \$§run:OrigPT}, true                                                                                 | 15:38:07:72                                                                                                   | ø              |  |  |
|                  | E & (39) Handset \$(run DestHofAun): Answer Call.                                                                                           | Start time: Fri Nov 11 15:28:06 IST 2011                                                                      | ø              |  |  |
|                  | [2] A (40) Sleep 5000 Milsec                                                                                                    | End time : Fri Nov 11 10:20:07 IST 2011                                                                       | ø              |  |  |
|                  | [4] (41) Handset \$(run DestHsNum): Press KEY_TALK_OFF, 1 times, Short press =                                                              | Test running time: 0 sec.                                                                                     | ū              |  |  |
|                  |                                                                                                    | End: com.depg.auto.texts.handset.HandsetOperations.pressiKey                                                  |                |  |  |
|                  | Current Test 1/1 sec.                                                                                                    | 15:28:07: Setting return parameter. Name=TimeTitString value=1.0                                              | 림              |  |  |
|                  |                                                                                                    | Start time: Fri Nov 11 15:28:08 IST 2011                                                                      |                |  |  |
| ■■ 藤原 18541      | Total Run 103(103 sec.                                                                                                    | End time : Fri Nov 11 16 28 07 IST 2011                                                                       | ø              |  |  |

Fig. 9. Jsystem Script

### *D. Portability*

Automation can be run on any windows system by setting up all the software's required hence it is easily portable.

### *E. Quality Assurance Requirements*

Modules or libraries are tested with a variety of input arguments to validate that the results that are returned are correct.

### *F. Accuracy Requirements*

A testing framework generates user interface events such as keystrokes and mouse clicks, and observes the changes that result in the user interface, to validate that the observable behavior of the program is correct.

# VI. SIMULATION RESULTS

The JSystem delivers a Framework for system testing automation that provides a model and architecture structure that supports complex testing environments. This enables the user to build tests with full setup configuration independence, define test parameterization, build complex scenarios and utilize enhanced reporting functionality.

Once the Handset got registered to Base, Data transmission can be done both from Handset side and Base side. For the manual transmission of data the Tera Term Software is used as in Fig. 10 and Fig. 11.

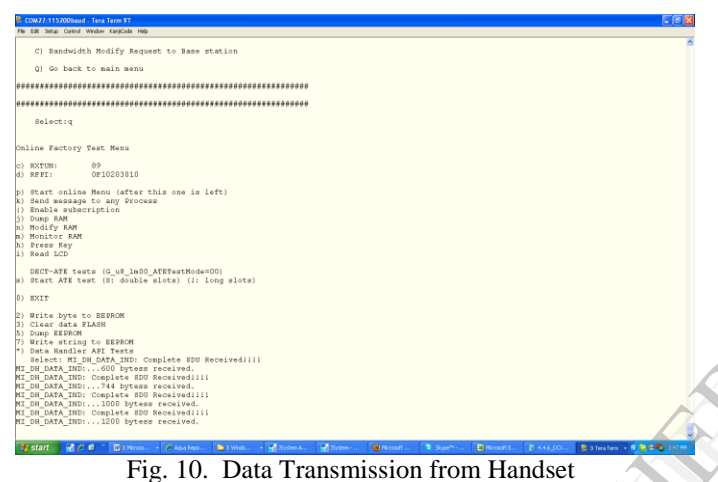

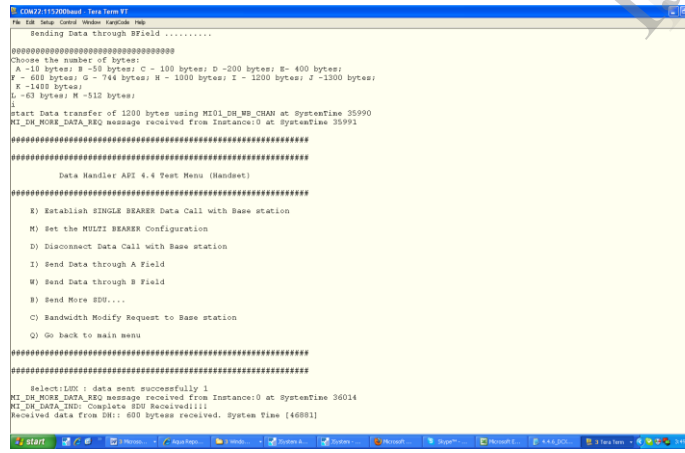

Fig. 11. Data Transmission from Base

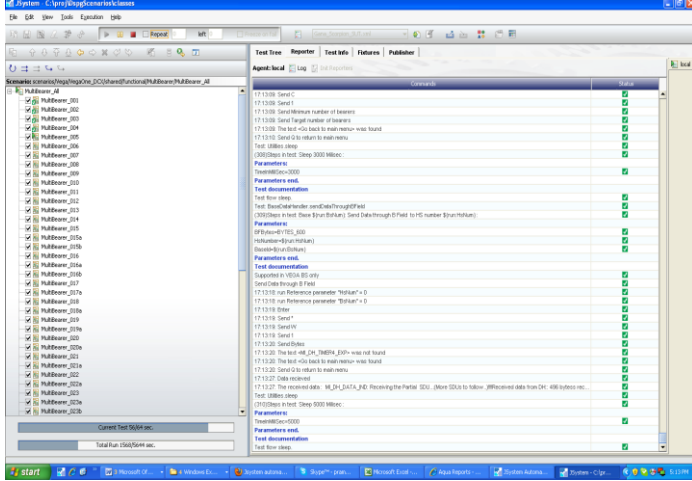

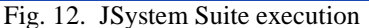

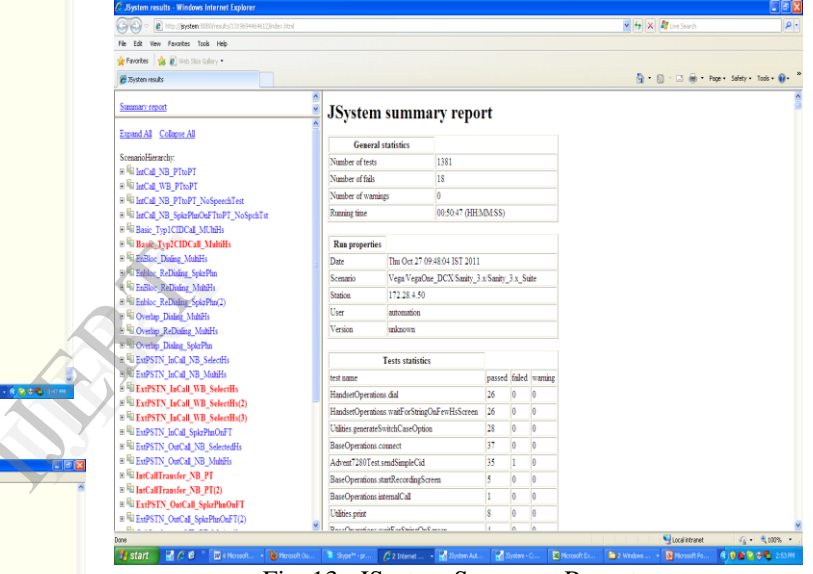

Fig. 13. JSystem Summery Report

For the execution of all scripts, the Suite is made , which is the combination of all individual scripts and is run by JSystem as in Fig 12. After the execution of the Suite, the JSystem summery report is seen in the HTML format. The execution of the Suite can be stopped in between if there are any errors, and can be run from the point where it has been stopped before , the summery report is as in Fig 13. After obtaining the results the summery report is uploaded to the server, and the test status is obtained as in Fig 14.

| Favorites <b>19 E</b> Web Site Gallery .  |                     |                         |                                              |                       |                                    |                                                       |                      |                             |
|-------------------------------------------|---------------------|-------------------------|----------------------------------------------|-----------------------|------------------------------------|-------------------------------------------------------|----------------------|-----------------------------|
| 88 - Chitp://pystem.80 X & Xystem.results |                     | E Dystemnesuks          | <b>E</b> Eintenreads                         | <b>Bysten results</b> | System results                     | <b>E</b> Xisten results                               |                      | Q □ 回 m Pape Safety Tools Q |
|                                           |                     | aqua<br><b>Software</b> |                                              |                       | <b>Automatic QUality Assurance</b> |                                                       |                      |                             |
|                                           |                     |                         | <b>Run Details</b>                           |                       |                                    | <b>Test Status</b>                                    |                      |                             |
|                                           | Parameter<br>lame   | Value                   |                                              |                       |                                    |                                                       | Fail Tests = 18      |                             |
|                                           | Index               | 734                     |                                              |                       |                                    |                                                       | Warning Tests<br>= 0 |                             |
|                                           | Scenario Name       |                         | Vega/VegaOne_DCX/Sanity_3.x/Sanity_3.x_Suite |                       |                                    |                                                       |                      |                             |
|                                           | Setup Name          |                         | Gana Scorpion SUT.xml                        |                       |                                    |                                                       |                      |                             |
|                                           | Version             | 3.14.1                  |                                              |                       |                                    |                                                       |                      |                             |
|                                           | Build               | Scorpion                |                                              |                       |                                    |                                                       |                      |                             |
|                                           | Station             | 172,28.4.50             |                                              |                       |                                    |                                                       |                      |                             |
|                                           | User Name           | automation              |                                              |                       |                                    |                                                       |                      |                             |
|                                           | <b>Start Time</b>   |                         | 2011-10-27 09:48:56.0                        |                       |                                    |                                                       |                      |                             |
|                                           | <b>Run Test</b>     | 1381                    |                                              |                       | Success Tests<br>$-1.363$          |                                                       |                      |                             |
|                                           | <b>Fail Test</b>    | 18                      |                                              |                       |                                    |                                                       |                      |                             |
|                                           | <b>Warning Test</b> | $\circ$                 |                                              |                       |                                    |                                                       |                      |                             |
|                                           | <b>Success Test</b> | 1363                    |                                              |                       |                                    | $\bullet$ Fail Tests = 18 $\bullet$ Warning Tests = 0 |                      |                             |
|                                           | Description         |                         | Sanity_3.x Validation run New                |                       | $Success Tests = 1.363$            |                                                       |                      |                             |

Fig. 14. Test Status

### VII. CONCLUSIONS

The results confirm that the Automation of DECT using CMBS makes the testing process simple and more effective compared to the Manual testing procedures. As a future work when a bug is found in the field, that means a test case has been missed out to check that, analyzing why it was not found internally and add a regression test case at the appropriate level as part of the normal process. France<br>
Extractive<br>
See has<br>
found<br>
priate

### REFERENCES

- [1]. K. Nohl, E. Tews, R. Weinmann "Cryptanalysis of the DECT Standard Cipher", 17th international conference on Fast software encryption , Vol. 6147 of Lecture Notes in Computer Science , pp 1-18, Springer 2010
- [2]. DECT Forum "Positioning of DECT in relation to other radio access technologies" Report Version 1, 30 June 2002, http://www.dect.org/userfiles/file/General/DECT%20Background/DEC T\_Positioning.pdf
- [3]. DECT Forum: DECT The standard explained, © Copyright DECT Forum Secretariat P. O. Box 215,CH-4503 Solothurn, Switzerland,,pp 1- 16,February1997.http://squiz.informatm.com/\_\_data/assets/pdf\_file/002 0/190514/DECT\_doc.pdf,
- [4]. Automation Solutions for quality assurance, JSystem Automation Framework.http://at4qa.blogspot.in/2010/03/jsystem-test-automation ramework.html
- [5]. A. Mengele "Digital Enhanced Cordless Telecommunication (DECT) devices for residential use" Diploma thesis, Technische Universität Darmstadt, 2009.
- [6]. S. Lucks, A.Schuler, E. Tews, R. Weinmann, M. Wenzel "Attacks on the DECT Authentication Mechanisms" Topics in Cryptology – CT-RSA 2009 Vol. 5473 of Lecture Notes in Computer Science, pp 48-65, Springer 2009

**Pramod M.S** received the BE (Electronics and communication) Degree from VTU, India in 2010, and the MS (Embedded and Wireless Technology) degree from Manipal University, 2012. He is currently Assistant Professor in SVCE, Bangalore. His research interests include Data networks, Ad-hoc and wireless sensor networks.

**Satya Srikanth P** received the BE (Electronics and Instrumentation) Degree from Bharathier University Coimbatore, India in 2001, and the ME. (Electronics & Control Engineering) degree from Sathyabhama University, Chennai, in 2004. He is currently Assistant Professor in SVCE, Bangalore. His research interests include Wireless Sensor networks, Ad-hoc networks,Data networks.

**Dr. Thippeswamy M.N** received the B.E (Computer Science and Engineering) degree from the Kuvempu University, India in 1995, M.Tech (Computer Science and Engineering) degree from VTU, India in 2001, Ph.D in Computer Science Engineering at the University of Kwazulu- Natal, Durban, South Africa. He is currently the Professor and Dean (Academics) in the department of ECE, SVCE, Bangalore. Prior to joining the SVCE, he had been with University of Kwazulu- Natal, Durban, South Africa (2008-2012), the Bahir Dar University, Ethiopia (2002 - 2006), the National University of Lesotho (2006 - 2007), and with the SIT, India (1997 - 2002). His research interests include multiple access protocols, data networks and wireless sensor networks.